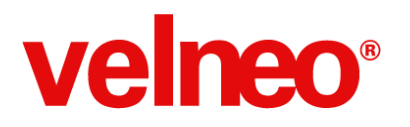

Guía para aprender Velneo V7 con vídeos

# Guía de aprendizaje de **Velneo V7** en vídeo

Pol. Ind. A Granxa, Edificio vCenter Rúa D, esquina paralela 3 36400 Porriño (Pontevedra) España

Telf. (+34) 902 02 02 61 [velneo@velneo.com](mailto:velneo@velneo.com) **[velneo.es](http://www.google.com/url?q=http%3A%2F%2Fvelneo.es&sa=D&sntz=1&usg=AFQjCNHynXn8DXeXcZiZwFTIrLbYsQgLfQ)**

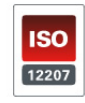

Velneo, S.A. C.I.F. A36494706 Inscrita en el Reg Mercantil de Pontevedra al tomo 3085, Libro 3085, Folio 90, Hoja PO-37578, Inscr 1ª

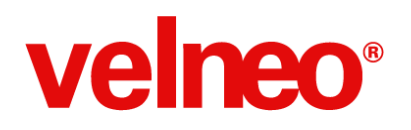

### Guía para aprender Velneo V7 con vídeos

### **Introducción**

Con esta guía queremos ayudarte a aprovechar al máximo tu aprendizaje de Velneo V7 siguiendo de forma óptima los videos formativos.

Está estructurada en 12 grupos ordenados de menor a mayor dificultad donde podrás encontrar en cada uno de ellos una breve descripción de la temática que engloba. Dentro de cada grupo, cada vídeo consta de otra descripción general para prepararte sobre el contenido del mismo.

Siguiendo la totalidad de los vídeos incluídos en esta guía, serás capaz de desarrollar aplicaciones empresariales con Velneo V7 de una forma eficaz, aprovechando al máximo la potencia y rentabilidad de nuestra plataforma.

¡Disfrútalos!

Pol. Ind. A Granxa, Edificio vCenter Rúa D, esquina paralela 3 36400 Porriño (Pontevedra) España

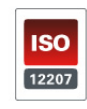

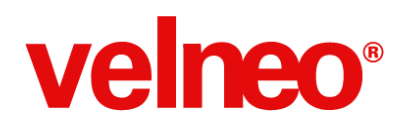

### **01. Primeros pasos**

Realiza tus primeros pasos para comenzar a programar con Velneo.

Ha llegado el momento de ponernos manos a la obra, así que debemos prepararnos para este viaje que vamos a recorrer hasta nuestro destino final que es conseguir el conocimiento necesario para desarrollar eficazmente aplicaciones empresariales con Velneo V7.

Como en cualquier viaje antes de iniciarlo debemos prepararnos, eso es lo que vamos a hacer con los vídeos de nuestros primeros pasos en los que dejaremos listo nuestro equipo para empezar a programar con Velneo y sabremos donde podemos encontrar ayuda en caso de que sea necesario.

#### **01.01. ¿Qué puedo desarrollar con Velneo?** [Ver](http://www.youtube.com/watch?v=rL_LmFZvh58)

Descubre algunos de los tipos de aplicaciones que puedes desarrollar con Velneo. El límite lo pondrás tú, esto es un pequeño catálogo para ir abriendo boca.

#### **01.02. Descargar e instalar Velneo** [Ver](http://youtu.be/Ver53GlK4_A)

Descarga e instala los componentes para programar con Velneo y comienza a programar en tu servidor Cloud. Cuando termines tu equipo estará listo para que puedas programar y practicar todo lo que vas a ir descubriendo en los siguientes vídeos.

#### **01.03. Panel de control de vServer Cloud** [Ver](http://youtu.be/MemB18ptmMU)

Conoce cómo administrar tu servidor cloud de desarrollo. No es una herramientas que vayas a usar a menudo, pero sí es necesario que sepas como puedes hacerlo en cualquier momento.

#### **01.04. Administrar mi vServer Cloud con vAdmin** [Ver](http://youtu.be/9pL90a0IJJU)

Ahora que ya tienes tu vServer Cloud pronto tendrás la necesidad de gestionar los usuarios, grupos de usuarios y permisos, soluciones, proyectos instancias, enganches, transacciones, etc. Con este vídeo aprenderás lo fácil que es acceder con vAdmin al servidor y de forma visual administrarlo en remoto.

Pol. Ind. A Granxa, Edificio vCenter Rúa D, esquina paralela 3 36400 Porriño (Pontevedra) España

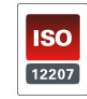

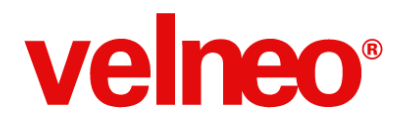

#### **01.05. Ayuda y manuales de referencia** [Ver](http://youtu.be/xy-1UeqQ4e4)

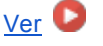

Localiza los recursos de ayuda disponibles desde los componentes y desde la web de Velneo que puedes consultar y descargar. Cuando necesites ayuda acuérdate de todos estos recursos que tienes a tu disposición.

Ya estamos listos, avancemos hasta el siguiente grupo de vídeos.

Pol. Ind. A Granxa, Edificio vCenter Rúa D, esquina paralela 3 36400 Porriño (Pontevedra) España

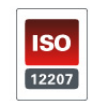

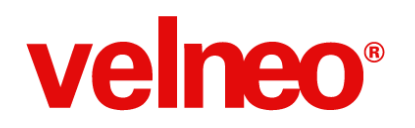

### **02. Formación básica**

Adquiere los conocimientos básicos necesarios para comenzar a programar con Velneo.

Es necesario ver el bosque antes de adentrarse en él para conocer árbol a árbol. Ese es el objetivo de esta formación básica. Vamos a aprender a desarrollar nuestras primeras aplicaciones desde cero, realizando el proceso completo de desarrollo, desde la plasmación del análisis en la base de datos hasta la creación de la interfaz de la aplicación.

Estos vídeos están organizados en orden creciente de dificultad para que cada paso que des te resulte sencillo, comenzando con una aplicación con una tabla de contactos, luego veremos el desarrollo de una aplicación para la gestión de un Todo-List, a la vez que conoceremos todos los aspectos de los componentes básicos de la plataforma. Terminando con el desarrollo de una aplicación de pedidos con múltiples tablas y relaciones.

¡Abróchate el cinturón y disfruta de estas 12 horas gratuitas de formación que serán básicas en tu aprendizaje!

#### **02.01. Desarrollar mi primera aplicación** [Ver](http://youtu.be/qUlKk88a5Q8)

Crea desde cero tu primera aplicación, con una tabla. Se trata del desarrollo completo y desde cero de una aplicación de contactos.

 $\Box$  [Descarga](http://www.google.com/url?q=http%3A%2F%2Fdl.velneo.com%2Fes%2Fservicios%2Fformacion%2Finstalaciones%2FvContactos_10102013.vin&sa=D&sntz=1&usg=AFQjCNEW2H2CbsHfUwQtSdFdfUUzoWBBAA) aquí la instalación de la aplicación desarrollada en el vídeo.

#### **02.02. Curso de desarrollo. Básico (1)** [Ver](http://youtu.be/5RB31TmJdDM)

#### **02.03. Curso de desarrollo. Básico (2)** [Ver](http://youtu.be/jTwxJkIw2p8)

Aprende los conceptos básicos de programación con Velneo. En este magnífico curso para los que se acercan por primera vez a Velneo descubrirás su arquitectura, componentes, a manejar el editor, a instalar aplicaciones, ejecutarlas y mucho más mientras desarrollas una aplicación para la gestión de un Todo-List. Este curso de 9 horas está dividido en 3 vídeos que no te puedes perder.

 $\mathbb B$  [Descarga](http://www.google.com/url?q=http%3A%2F%2Fdl.velneo.com%2Fes%2Fservicios%2Fformacion%2Finstalaciones%2FVelneo_CursoB%C3%A1sico_MiTodoList_20131008.vin&sa=D&sntz=1&usg=AFQjCNG_oO9QDS1PhWaUgoYQ8PlzIxrTmw) aquí la instalación de la aplicación desarrollada en el vídeo.

Pol. Ind. A Granxa, Edificio vCenter Rúa D, esquina paralela 3 36400 Porriño (Pontevedra) España

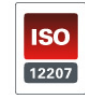

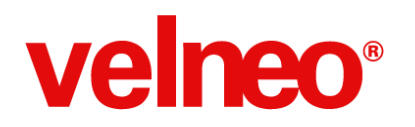

#### **02.06. Desarrollar aplicación de pedidos (1)** [Ver](http://youtu.be/HvADbv-0orU)

**02.06. Desarrollar aplicación de pedidos (2)** [Ver](http://youtu.be/lUTXztQaUrs)

**02.07. Desarrollar aplicación de pedidos (3)** [Ver](http://youtu.be/z_Be_1l8PpM)

**02.08. Desarrollar aplicación de pedidos (4)** [Ver](http://youtu.be/CIK3T4JrXhg)

Ahora que hemos empezado a conocer el bosque, vamos a hacer otra pasada rápida para desarrollar desde cero una aplicación de pedidos con varias tablas y relaciones. Se trata de ver el proceso normal de desarrollo de una aplicación con características reales y más tablas, algo que nos vamos a encontrar en nuestro día a día, de forma continua. Con estos 4 vídeos repasarás el desarrollo completo de la base de datos, los objetos visuales de la aplicación, así como la instanciación de la misma para proceder a su ejecución.

 $\mathbb B$  [Descarga](http://www.google.com/url?q=http%3A%2F%2Fvelneo.es%2Fvelneo-open-app%2Fpedidos%2F&sa=D&sntz=1&usg=AFQjCNEYxDCUelV59IQ31gSs40DBwf_wqw) aquí la instalación de la aplicación desarrollada en el vídeo.

Ahora que ya conoces el bosque a vista de pájaro en el próximo bloque de vídeos vas a aprender los conceptos que te ayudarán a comprender las peculiaridades de Velneo.

Pol. Ind. A Granxa, Edificio vCenter Rúa D, esquina paralela 3 36400 Porriño (Pontevedra) España

Telf. (+34) 902 02 02 61 [velneo@velneo.com](mailto:velneo@velneo.com) **[velneo.es](http://www.google.com/url?q=http%3A%2F%2Fvelneo.es&sa=D&sntz=1&usg=AFQjCNHynXn8DXeXcZiZwFTIrLbYsQgLfQ)**

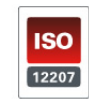

Velneo, S.A. C.I.F. A36494706 Inscrita en el Reg Mercantil de Pontevedra al tomo 3085, Libro 3085, Folio 90, Hoja PO-37578, Inscr 1<sup>a</sup>

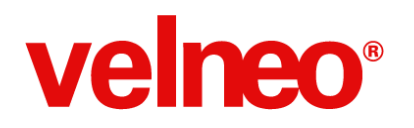

## **03. Arquitectura**

Dominar la arquitectura de Velneo te ayudará a comprender cómo debes programar con Velneo.

Si no conoces el bosque te perderás en él. Cuando comprendes el porqué de las cosas te resulta más sencillo aprender el cómo. Es el momento adecuado de entender la arquitectura de la plataforma y como están implantados determinados conceptos que la hacen diferente a otras a la hora de alcanzar el objetivo de conseguir tu máxima productividad como desarrollador de aplicaciones empresariales.

#### **03.01. Arquitectura Velneo** [Ver](http://youtu.be/e0s7BLi_fL8)

Conoce en 1 minuto las posibilidades de la arquitectura multiplataforma de Velneo y las diferentes modalidades de implantación de aplicaciones. Desarrolla una sola vez e implanta tu aplicación en diferentes plataformas con rendimiento nativo, sin máquinas virtuales.

#### **03.02. Programar en local y Cloud** [Ver](http://youtu.be/M-rNWRjJCb0)

Puedes programar y ejecutar tus aplicaciones tanto en el servidor Cloud como en un servidor que esté en tu red local e incluso en tu equipo. Aunque de momento dispones de tu servidor en cloud siempre puedes mejorar tu nivel de Velneo y trabajar indistintamente en cloud o en local.

#### **03.03.** Soluciones, proyectos y objetos [Ver](http://youtu.be/sE0RHI5AkeY)

Aprende sobre el editor integrado vDevelop los conceptos de Solución, Proyecto y Objeto así como la representación visual de la herencia. Estas son las piezas que componen tus aplicaciones y siempre se organizan así, al comprender esta organización estás listo para dar el siguiente paso que es dominar la herencia.

#### **03.04. Herencia** [Ver](http://youtu.be/xQH1YgnEcoY)

La herencia es una característica fundamental que debes dominar para modularizar tus aplicaciones y reutilizar el código desarrollado. Probablemente conozcas el uso de la herencia de clases, aquí Velneo aplica un criterio similar pero a nivel de aplicación, de esta forma un proyecto conoce a otro y puede usar todos sus objetos sin tener que volver a programarlos. Con la herencia ahorrarás tiempo y ganarás fiabilidad.

Pol. Ind. A Granxa, Edificio vCenter Rúa D, esquina paralela 3 36400 Porriño (Pontevedra) España

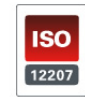

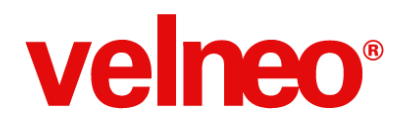

#### **03.05. Flujo. Entrada y salida** [Ver](http://youtu.be/5spGGZEkWpQ)

Domina el concepto de flujo que se utiliza constantemente al desarrollar aplicaciones ya que nos ayuda a programar con más sencillez. La regla básica de la informática es procesar la información en base a 3 fases "Entrada-Proceso-Salida". El flujo de Velneo te permite aplicar ese principio básico entre cada uno de los objetos de tu aplicación, un objeto puede recibir información que procesará y entregará en su salida a otro objeto que la recibirá como su entrada y así sucesivamente. Esto te ayuda a organizar mejor tus objetos y hacer que tu código sea más pequeño y reutilizable.

#### **03.06.** Modelo-Vista-Controlador en Velneo [Ver](http://youtu.be/2qVbK8lDWg)

Cómo opera el concepto Modelo-Vista-Controlador en Velneo. Si estás acostumbrado a utilizar el patrón de arquitectura MVC (Modelo-Vista-Controlador) en este vídeo encontrarás como Velneo implementa esta arquitectura.

#### **03.07. Programar en móviles y tablets** [Ver](http://www.youtube.com/watch?v=O43ej-qtwj0)

Comprueba las posibilidades que ofrece el lenguaje QML a tus aplicaciones para conseguir una interfaz válida para móviles, tablets y escritorio. Este ejemplo te ayudará a ver que Velneo todavía te depara muchas agradables sorpresas que irás descubriendo poco a poco.

Ahora que dominamos la teoría de la arquitectura vamos a dar el siguiente paso, dominar la que sin duda será una pieza clave en el desarrollo de tus aplicaciones, la base de datos de Velneo, conócela en el siguiente grupo de vídeos.

Pol. Ind. A Granxa, Edificio vCenter Rúa D, esquina paralela 3 36400 Porriño (Pontevedra) España

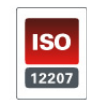

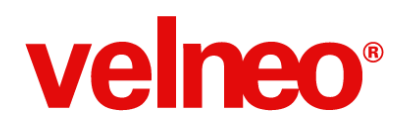

### **04. Base de datos No SQL**

Una pieza fundamental de la plataforma es su base de datos, ahorra tiempo de programación conociendo sus ventajas.

Dominar la base de datos de Velneo te proporcionará gran rapidez y fiabilidad en el desarrollo de tus aplicaciones. Todo lo que puedas programar en la base de datos te ayudará a programar la interfaz de tus aplicaciones de forma sencilla y rápida. Además, el refactoring automático te permitirá cambiar los identificadores de tablas, campos, índices, etc. y tu aplicación seguirá funcionando sin necesidad de que programes ni una línea de código. Ponte manos a la obra y descubre los conceptos y funcionalidades de la magnífica base de datos de Velneo.

#### **04.01. Navegar por la información sin SQL** [Ver](http://youtu.be/ntMdFOyleKU)

Descubre cómo navegar por la información a través de las relaciones entre tablas, gracias a la base de datos NoSQL. Se puede programar aplicaciones empresariales sin escribir sentencias SQL. Las relaciones de la base de datos de Velneo son permanentes lo que nos permite navegar por la información hacia los plurales o maestros de un registro o una lista de registros obteniendo la lista de registros de la tabla padre o hija en función de la navegación realizada. E incluso Velneo permite que el usuario final pueda navegar por la información sin necesidad de hacer búsqueda manualmente o escribir sentencias SQL. Rápido y sencillo tanto para el usuario como para el programador.

#### **04.02. Contenidos iniciales** [Ver](http://youtu.be/7KNX-bLACcQ)

Conoce cómo podemos asignar valores por defecto a campos de tablas a través de la propiedad "contenido inicial". Cada vez que alguno de los datos utilizados en la fórmula del contenido inicial de un campo cambie, se volverá a calcular la fórmula. Esto funciona a todos los niveles tanto en el servidor como en el cliente, además al estar implícito en el campo sabes que se ejecutará siempre.

#### **04.03. Enlaces plurales automáticos** [Ver](http://youtu.be/cgrYEZ_2CVY)

Los enlaces plurales te permiten relacionar los registros de la tabla maestra con sus registros en la tabla plural y navegar por ellos. Los enlaces plurales son dinámicos y se crean automáticamente cuando se añaden a una tabla índices cuyos primeros campos se corresponden con el índice primario de la tabla maestra, sin programación.

Pol. Ind. A Granxa, Edificio vCenter Rúa D, esquina paralela 3 36400 Porriño (Pontevedra) España

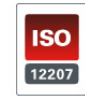

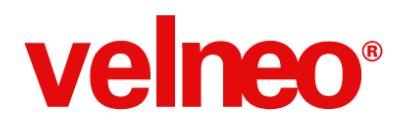

#### **04.04. Acceso a registros sin programar** [Ver](http://youtu.be/sOM_9XQRVUg)

Uno de los grandes objetivos de las aplicaciones empresariales es manejar la información relacionada entre las tablas de la base de datos. Velneo dispone de campos de tipo puntero que nos facilitan esa labor. Se trata de punteros especiales que nos ayudarán a apuntar desde un registro a otro de su misma tabla a través de condiciones especiales de posición o resolución de índices, aprende a hacerlo sin escribir código, simplemente rellenando una propiedades en la definición de los campos.

#### **04.05. Actualizaciones sin usar triggers** [Ver](http://youtu.be/Gym1hL94u3Y)

La información no es estática, cambia y en el mundo empresarial es habitual que realicemos múltiples cálculos. Velneo en su base de datos dispone a nivel de tabla del subobjeto actualización que nos ayuda a realizar operaciones como el cálculo de existencias en almacén, saldos de contabilidad, totales en los documentos de compra y venta, etc. sin necesidad de escribir código, simplemente rellenando las propiedades de la actualización donde le indicamos lo que debe hacer por alta. Velneo ya deduce lo que debe hacer por modificación y baja. Las actualizaciones nos evitan tener que programar triggers o eventos de tabla para controlar qué debe hacer por alta, baja y modificación, son rapidísimas de programar, potentes y fiables. Aprende a usar actualizaciones y mejorarás tu productividad como programador notablemente.

#### **04.06. Haz refactoring y ahorra tiempo** [Ver](http://youtu.be/7v6kT1bfa-E)

Durante el desarrollo o mantenimiento de una aplicación es habitual que tengamos la necesidad de cambiar nombre de tablas, campos, índices, etc. Velneo cuando esto ocurre es capaz de realizar automáticamente el refactoring en todos los objetos que lo usan dejando la aplicación totalmente operativa sin necesidad de programar nada. Además, cuando se cambia el identificador de un campo podríamos perder su contenido en la base de datos del cliente salvo que programemos un proceso de migración, Velneo también nos aporta una solución directa y sencilla sin necesidad de programar, solo tenemos que declarar un subobjeto de traspaso de campo e indicarle como se llamaba el campo antes y como se llama ahora, al ejecutar la aplicación Velneo migrará automáticamente los datos de ese campo.

#### **04.07. Cliente Base de datos con vDataClient** [Ver](http://youtu.be/nI5Au7pz2yg)

Conoce al detalle el cliente de datos vDataClient y el conjunto de funcionalidades que te proporciona. Cuando programamos es habitual querer ver como está la información grabada físicamente en la base de datos. vDataClient nos permite consultar los datos, probar los índices e incluso ejecutar procesos contra la información seleccionada. Un potente componente que hace más fácil la vida del programador.

Pol. Ind. A Granxa, Edificio vCenter Rúa D, esquina paralela 3 36400 Porriño (Pontevedra) España

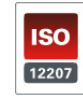

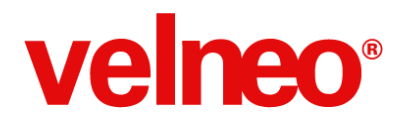

Una vez completado este importante grupo de vídeos, y tras conocer la programación con Velneo, la arquitectura de la plataforma y las características de la potente base de datos, ahora ha llegado el momento de conocer otras posibilidades que Velneo pone a nuestro alcance para desarrollar aplicaciones más rápido y desde el primer día.

Pol. Ind. A Granxa, Edificio vCenter Rúa D, esquina paralela 3 36400 Porriño (Pontevedra) España

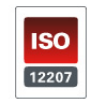

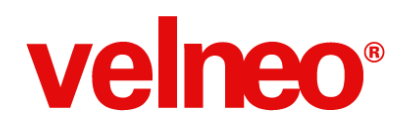

### **05. Programar a partir de código abierto**

Velneo te ayuda a ser más rentable. Aprovecha los recursos que Velneo pone a tu disposición.

Programar desde cero es muy interesante cuando deseamos aprender a programar con una nueva plataforma de desarrollo, sin embargo cuando queremos ser productivos debemos seguir el principio de que la forma más rápida de desarrollar es aquella en la que no tenemos que programar, sino que utilicemos código ya existente y desarrollado por programadores con más experiencia que nos ayudará tanto a ser más rentables como a aprender como lo hacen los más expertos para aplicarlo en mis desarrollos.

La comunidad de Velneo cuenta con un interesante catálogo de Open Apps que tienes a tu disposición. La mayoría son gratuitas y tienen fines formativos como los ejemplos y tutores, y otras de pago ya que son plantillas profesionales para que pongas tus aplicaciones en producción en un tiempo récord. Conoce las Open Apps y sácales todo el jugo.

#### **05.01. ¿Qué son las Velneo Open Apps?** [Ver](http://youtu.be/v6R-piqMq40)

Aprovecha las ventajas de programar a partir de código abierto aumentando tu productividad con el uso de las plantillas empresariales. Conocerás los diferentes tipos de plantillas que puedes encontrar en el catálogo.

#### **05.02. Instalar ejecuta Velneo Open App** [Ver](http://youtu.be/vM9T6J4o2PY)

Descarga, instala y ejecuta una aplicación empresarial de código abierto. Conocerás los pasos que debes seguir para que una Open App que te interese del catálogo pase a formar parte de las soluciones instaladas en tu servidor.

#### **05.03. Modificar una Velneo Open App** [Ver](http://youtu.be/3vei9PRmYvA)

Tras instalar una Velneo Open App que es de código abierto aprende lo fácil que es adaptarla a las necesidades de tus clientes de forma rápida y productiva. Recuerda que el beneficio de tu trabajo reside en la reducción de los costes de programación y que focalizarte en adaptar un estándar a tu sector es más productivo que programarlo todo.

Pol. Ind. A Granxa, Edificio vCenter Rúa D, esquina paralela 3 36400 Porriño (Pontevedra) España

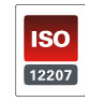

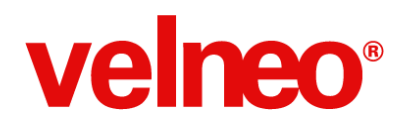

#### **05.04. Crea la interfaz en minutos** [Ver](http://youtu.be/rVh_MxJSUAk)

En pocos minutos serás capaz de crear la interfaz para la gestión de los datos de tu aplicación. Esto lo puedes conseguir gracias a la casi mágica funcionalidad de pegar como... en el editor de Velneo. Partiendo de las plantillas de la Open App vDiseño Templates que puedes descargar del catálogo verás que rápido puedes crear el interfaz de tus aplicaciones. Además, pegar como... nos permite afirmar que todos los objetos de interfaz que has programado son a su vez plantillas para tus nuevos desarrollos con sólo copiarlos en el portapapeles.

#### **05.05. ¿Qué es Velneo vBase?** [Ver](http://youtu.be/tiMabdVq4rQ)

Desarrolla tus aplicaciones aprovechando un núcleo con recursos comunes (interfaz, utilidades, etc.) aumentando la rentabilidad en tus desarrollos. Velneo ha desarrollado una aplicación de contactos que contiene las tablas y objetos visuales que casi todas las aplicaciones utilizan para que no tengas que programarlos. Simplemente hereda vBase y arranca el desarrollo de tu aplicación con una gran cantidad de trabajo ya realizada.

#### **05.06. ¿Qué es Velneo vERP?** [Ver](http://youtu.be/0lDRK5AhESQ)

¿Te gustaría empezar a desarrollar tu ERP en Velneo con los módulos de compras, ventas, almacén y TPV ya desarrollados? Ahorra tiempo y dinero utilizando esta plantilla empresarial de código abierto como punto de partida ya que es totalmente personalizable para que implantes soluciones adaptadas a cada uno de tus clientes.

#### **05.07. Personalizar mi Velneo vERP** [Ver](http://youtu.be/6TCFqjnGWEM)

Observa lo rápida y fácil que resulta personalizar tu aplicación de código abierto a partir de la plantilla empresarial vERP heredada. Podrás personalizarla sin tocar el código fuente de vERP, de tal forma que cuando salgan nuevas versiones de vERP podrás incluirlas en tus aplicaciones sin necesidad de reprogramar tu código.

#### **05.08. Velneo vERP en ejecución** [Ver](http://youtu.be/YPc-My-uUR4)

¿Qué incluye la Open App oficial Velneo vERP? Mira este vídeo y conocerás las características y funcionalidades principales. Lo verás en funcionamiento y podrás valorar todo el tiempo de desarrollo que te ahorras con sólo heredarla.

Pol. Ind. A Granxa, Edificio vCenter Rúa D, esquina paralela 3 36400 Porriño (Pontevedra) España

Telf. (+34) 902 02 02 61 [velneo@velneo.com](mailto:velneo@velneo.com) **[velneo.es](http://www.google.com/url?q=http%3A%2F%2Fvelneo.es&sa=D&sntz=1&usg=AFQjCNHynXn8DXeXcZiZwFTIrLbYsQgLfQ)**

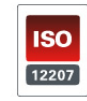

Velneo, S.A. C.I.F. A36494706 Inscrita en el Reg Mercantil de Pontevedra al tomo 3085, Libro 3085, Folio 90, Hoja PO-37578, Inscr 1<sup>a</sup>

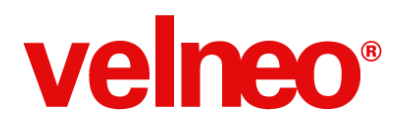

Hasta aquí hemos visto todos los recursos gratuitos que Velneo pone a disposición de cualquier programador interesado en el plataforma. Si te ha gustado lo que has visto y, todavía eres nivel 1, ha llegado el momento de dar el salto a un nuevo nivel que te permitirá seguir avanzando en el conocimiento de Velneo con los siguientes videotutoriales.

A partir de ahora podemos considerar a los grupos de vídeos como un manual de referencia en vídeo. Cada grupo está destinado a enseñarte a fondo un área de la plataforma Velneo. Los grupos están pensados para que aprendas los conceptos en un orden de dificultad creciente, aunque también puedes abordarlos como cualquier manual de referencia en el orden que más te interese o según las necesidades puntuales que te surjan al programar con Velneo.

Pol. Ind. A Granxa, Edificio vCenter Rúa D, esquina paralela 3 36400 Porriño (Pontevedra) España

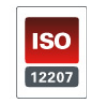

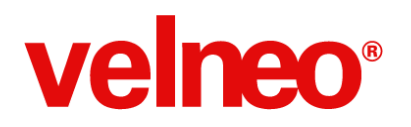

### **06. Base de datos**

Conocer la base de datos de Velneo es la base para desarrollar de forma sencilla y agradable.

La base de datos de Velneo es clave en el desarrollo de aplicaciones empresariales, ha llegado el momento de entrar en detalle. Debes conocer todos los tipos de tablas, campos, índices y el resto de subobjetos de las tablas. Aunque no los utilices ahora mismo conocerlos te ayudará con toda seguridad en el futuro. Así que te animo a que empieces ya con esta serie de magníficos vídeos con los que dominarás la base de datos de Velneo.

#### **06.01. Tablas de datos** [Ver](http://www.google.com/url?q=http%3A%2F%2Fvelneo.es%2Finfo%2Fvelneo-nivel-2%2F&sa=D&sntz=1&usg=AFQjCNFVT6iFn3cXdYnv2iKzcusIaSGeWw)

Aprende a crear los diferentes tipos de tablas: maestras, submaestras, arboladas, históricas. Cada tipo de tabla tiene sus características por lo que es necesarios conocer los tipos para que nuestro diseño de base de datos sea lo más óptimo posible.

#### **06.02. Campos. Tipos de campo** [Ver](http://www.google.com/url?q=http%3A%2F%2Fvelneo.es%2Finfo%2Fvelneo-nivel-2%2F&sa=D&sntz=1&usg=AFQjCNFVT6iFn3cXdYnv2iKzcusIaSGeWw)

Conoce los tipos de campos que puedes utilizar para almacenar información en las tablas. Es importante saber que tipo de campo debes usar para cada información que deseas almacenar de cara a optimizar el tamaño en disco de los datos y los índices.

#### **06.03. Campos. Enlaces entre tablas** [Ver](http://www.google.com/url?q=http%3A%2F%2Fvelneo.es%2Finfo%2Fvelneo-nivel-2%2F&sa=D&sntz=1&usg=AFQjCNFVT6iFn3cXdYnv2iKzcusIaSGeWw)

Crea relaciones entre tablas con enlaces a tabla maestra, tabla estática, enlaces indirectos, enlaces singulares de plural, hermanos contiguos, etc. Estos enlaces son permanentes y permiten programar accediendo a toda la información sin necesidad de escribir código.

#### **06.04. Contenidos iniciales** [Ver](http://www.google.com/url?q=http%3A%2F%2Fvelneo.es%2Finfo%2Fvelneo-nivel-2%2F&sa=D&sntz=1&usg=AFQjCNFVT6iFn3cXdYnv2iKzcusIaSGeWw)

Podemos programar que los campos asuman un valor por defecto o que el valor de un campo se calcule en función del cambio de valores de otros campos tanto en alta como en modificación, da igual que la operación se realice a nivel de interfaz o de un proceso.

Pol. Ind. A Granxa, Edificio vCenter Rúa D, esquina paralela 3 36400 Porriño (Pontevedra) España

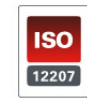

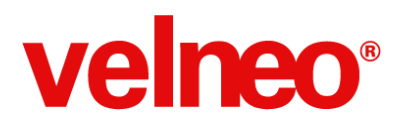

#### **06.05. Índices** [Ver](http://www.google.com/url?q=http%3A%2F%2Fvelneo.es%2Finfo%2Fvelneo-nivel-2%2F&sa=D&sntz=1&usg=AFQjCNFVT6iFn3cXdYnv2iKzcusIaSGeWw)

Los índices nos permiten acceder rápidamente a la información, verás todos los tipos de índices que puedes definir donde destaca la potencia de los índices por trozos y palabras además de los tipos de clave única y acepta repetidas y el particular índice de múltiples claves.

#### **06.06. Enlaces plurales** [Ver](http://www.google.com/url?q=http%3A%2F%2Fvelneo.es%2Finfo%2Fvelneo-nivel-2%2F&sa=D&sntz=1&usg=AFQjCNFVT6iFn3cXdYnv2iKzcusIaSGeWw)

Los enlaces plurales son un subobjeto que las tablas crean de forma automática y nos permiten navegar por la información en base de las tablas con sus relación 1 a 1, 1 a n. La navegación a plurales se realiza constantemente en nuestras aplicaciones y solo requiere el uso del comando de instrucción cargar plurales, algo que el usuario final también puede hacer desde el menú navegante.

#### **06.07. Actualizaciones** [Ver](http://www.google.com/url?q=http%3A%2F%2Fvelneo.es%2Finfo%2Fvelneo-nivel-2%2F&sa=D&sntz=1&usg=AFQjCNFVT6iFn3cXdYnv2iKzcusIaSGeWw)

Programar con actualizaciones es sinónimo de rapidez y seguridad. Define visualmente las propiedades de los componentes de actualización por acumulación o valor absoluta y ahorra tener que escribir muchas líneas de código en triggers.

#### **06.08. Triggers** [Ver](http://www.google.com/url?q=http%3A%2F%2Fvelneo.es%2Finfo%2Fvelneo-nivel-2%2F&sa=D&sntz=1&usg=AFQjCNFVT6iFn3cXdYnv2iKzcusIaSGeWw)

Existen 3 triggers anterior, interno y posterior por cada operación de alta, baja y modificación de base de datos. Estos 9 triggers aportan una gran flexibilidad a la hora de añadir funcionalidad y aplicar las reglas de negocio dentro de nuestra base de datos. Algunas de las funcionalidades típicas de los triggers son verificar la información antes de darse un alta, baja o modificación, elimina los históricos del registros, crear otros registros, etc.

#### **06.09. Traspaso de campos** [Ver](http://www.google.com/url?q=http%3A%2F%2Fvelneo.es%2Finfo%2Fvelneo-nivel-2%2F&sa=D&sntz=1&usg=AFQjCNFVT6iFn3cXdYnv2iKzcusIaSGeWw)

Cuando tienes tablas en producción con datos, el cambio de identificador de un campo se vuelve crítico ya que nos obliga a hacer un proceso de migración. Con el subobjeto de traspaso te evitarás escribir código y Velneo hará ese trabajo por ti. Además, este sistema permite asignar valor a los registros ya existente en una tabla cuando creamos un campo nuevo.

Pol. Ind. A Granxa, Edificio vCenter Rúa D, esquina paralela 3 36400 Porriño (Pontevedra) España

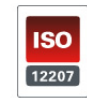

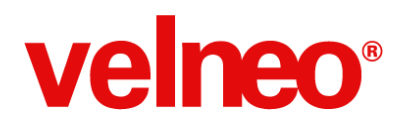

#### **06.10. Variables locales de tablas** [Ver](http://www.google.com/url?q=http%3A%2F%2Fvelneo.es%2Finfo%2Fvelneo-nivel-2%2F&sa=D&sntz=1&usg=AFQjCNFVT6iFn3cXdYnv2iKzcusIaSGeWw)

Las variables locales son un subobjeto que tiene su ámbito restringido al objeto al que pertenece. Observa un ejemplo de uso de variables locales para gestionar información interna de una tabla y, por ejemplo, condicionar actualizaciones. De la misma forma se puede usar en objetos visuales.

#### **06.11. Variables globales** [Ver](http://www.google.com/url?q=http%3A%2F%2Fvelneo.es%2Finfo%2Fvelneo-nivel-2%2F&sa=D&sntz=1&usg=AFQjCNFVT6iFn3cXdYnv2iKzcusIaSGeWw)

Existen dos tipos de variables según sus persistencia, en disco o en memoria. Las variables globales son comunes para toda la aplicación y todos los usuarios si son en disco, o su valor es específico para cada cliente y todos los objetos de la aplicación en ejecución en el cliente si es en memoria.

#### **06.12. Tablas estáticas** [Ver](http://www.google.com/url?q=http%3A%2F%2Fvelneo.es%2Finfo%2Fvelneo-nivel-2%2F&sa=D&sntz=1&usg=AFQjCNFVT6iFn3cXdYnv2iKzcusIaSGeWw)

La mayoría de la información que guardamos en la base de datos es dinámica, sin embargo también existen datos que son estáticos, por ejemplo los días de la semana, los meses u otra información que sólo puede modificar el programador pero no el usuario final. Para almacenar esa información evitando la necesidad de crear una tabla y sus objetos visuales existe el objeto tabla estática. En la tabla estática los registros son declarados por el programador y no pueden ser modificados por el usuario.

Y ahora que la base de datos ya no tiene secretos para ti llega el momento de aportarle a los datos la mejor interfaz para que los usuarios disfruten usando tus rápidas, sencillas y bonitas aplicaciones.

Pol. Ind. A Granxa, Edificio vCenter Rúa D, esquina paralela 3 36400 Porriño (Pontevedra) España

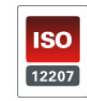

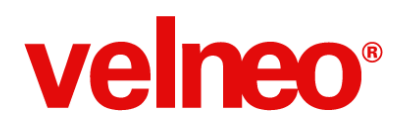

### **07. Interfaz**

Con el uso de los objetos de interfaz, aprenderás todo lo necesario para poder ejecutar tus aplicaciones en tus dispositivos.

Una aplicación tiene muchas piezas en su interfaz. Todo comienza con un marco que contiene un menú, una o varias toolbars, docks y formularios. Debes conocer y dominar el concepto de acción para que tus programas puedan ser ejecutados por los usuarios.

#### **07.01. Marco AUTOEXEC** [Ver](http://www.google.com/url?q=http%3A%2F%2Fvelneo.es%2Finfo%2Fvelneo-nivel-2%2F&sa=D&sntz=1&usg=AFQjCNFVT6iFn3cXdYnv2iKzcusIaSGeWw)

Crea un marco para poder ejecutar tus aplicaciones. AUTOEXEC es el nombre que debe tener el objeto marco de tu aplicación. Un marco puede contener docks, toolbars y una barra de menú que podrás configurar a tu gusto.

#### **07.02. Acción** [Ver](http://www.google.com/url?q=http%3A%2F%2Fvelneo.es%2Finfo%2Fvelneo-nivel-2%2F&sa=D&sntz=1&usg=AFQjCNFVT6iFn3cXdYnv2iKzcusIaSGeWw)

Las diferentes opciones de tu aplicación se basan en acciones. Una acción es un objeto capaz de concatenar a otros objetos como veíamos en el concepto de flujo. Una acción puede ser ejecutada desde un menú, una toolbar, un botón de un formulario, etc.

#### **07.03. Menú y toolbar** [Ver](http://www.google.com/url?q=http%3A%2F%2Fvelneo.es%2Finfo%2Fvelneo-nivel-2%2F&sa=D&sntz=1&usg=AFQjCNFVT6iFn3cXdYnv2iKzcusIaSGeWw)

Los menús y las toolbars son los objetos más estandarizados para darle al usuario la capacidad de ejecutar las diferentes opciones funcionales de tu aplicación. Podemos utilizar menús en la barra superior de menú y también incrustar menús en cualquier formulario e incluso en los botones, también se pueden declarar menús arbolados. Las toolbar se pueden añadir en los docks que se acoplan al marco principal de la aplicación.

#### **07.04. Manejadores de Eventos** [Ver](http://www.google.com/url?q=http%3A%2F%2Fvelneo.es%2Finfo%2Fvelneo-nivel-2%2F&sa=D&sntz=1&usg=AFQjCNFVT6iFn3cXdYnv2iKzcusIaSGeWw)

Crea grupos de instrucciones a ejecutar en botones, formularios, etc. con el manejador de eventos. Los manejadores de evento son subobjetos de los formularios en los que incluiremos toda la funcionalidad que deseemos ejecutar bien cuando el usuario pulse un botón o cuando se dispare cualquier señal sea de teclado, ratón, etc.

Pol. Ind. A Granxa, Edificio vCenter Rúa D, esquina paralela 3 36400 Porriño (Pontevedra) España

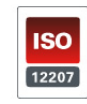

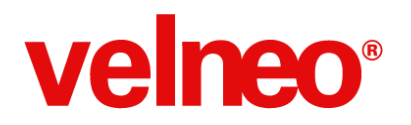

#### **07.05. Conexiones de Eventos** [Ver](http://www.google.com/url?q=http%3A%2F%2Fvelneo.es%2Finfo%2Fvelneo-nivel-2%2F&sa=D&sntz=1&usg=AFQjCNFVT6iFn3cXdYnv2iKzcusIaSGeWw)

Gestiona las señales como por ejemplo de teclado, ratón, pérdidas y ganancias de foco, etc. Conecta esas señales a los manejadores de eventos para que tu aplicación se comporte a nivel de interfaz como tu deseas.

#### **07.06. Variables locales** [Ver](http://www.google.com/url?q=http%3A%2F%2Fvelneo.es%2Finfo%2Fvelneo-nivel-2%2F&sa=D&sntz=1&usg=AFQjCNFVT6iFn3cXdYnv2iKzcusIaSGeWw)

Muchos de los objetos además de trabajar con información de las tablas disponen de variables locales que permiten almacenar información local al objeto. Si de un objeto se crean múltiples instancias, cada uno tendrá sus propias variables locales.

#### **07.07. Almacén de objetos** [Ver](http://www.google.com/url?q=http%3A%2F%2Fvelneo.es%2Finfo%2Fvelneo-nivel-2%2F&sa=D&sntz=1&usg=AFQjCNFVT6iFn3cXdYnv2iKzcusIaSGeWw)

Rentabilidad y productividad al máximo reutilizando todos tus desarrollos como parte de nuevas aplicaciones y sin reescribir de nuevo. Mira este vídeo y observa como en segundos puedes convertir todos los objetos desarrollados para el módulo de compras en los objetos ya funcionales del módulos de ventas ¿No te lo crees? Mira el vídeo.

#### **07.08. Herencia inversa** [Ver](http://www.google.com/url?q=http%3A%2F%2Fvelneo.es%2Finfo%2Fvelneo-nivel-2%2F&sa=D&sntz=1&usg=AFQjCNFVT6iFn3cXdYnv2iKzcusIaSGeWw)

¿Te gustaría que tus aplicaciones puedan ser heredadas y personalizadas por otros desarrolladores sin tocar abrir tu código y sin que lo toquen? Velneo te permite crear en los controles contenedores de subformularios como pestañas, splitters, cajas y pilas de formularios, así como en los menús que crees puntos de inserción. Tú u otro desarrollador podréis heredar la aplicación y añadir nuevos subformularios en esos puntos de inserción. En definitiva ampliar o personalizar la funcionalidad de la aplicación sin tocar el fuente original. Esto ayuda a que puedas sacar nuevas versiones y que se actualicen de forma transparente para que todo siga funcionando igual de bien sin que haya que hacer adaptaciones o cambios en el código de personalización.

Seguimos avanzando con fuerza. La interfaz de nuestras aplicaciones es el escaparate de nuestro trabajo, por eso es tan importante cuidar su diseño, funcionalidad y usabilidad. Por eso tras aprender estos aspectos tan importantes para nuestra interfaz nos vamos a adentrar en los objetos de vista de datos que se usan de forma masiva.

Pol. Ind. A Granxa, Edificio vCenter Rúa D, esquina paralela 3 36400 Porriño (Pontevedra) España

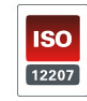

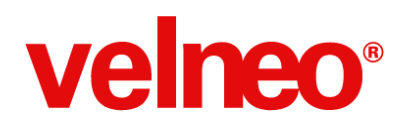

### **08. Interfaz. Vistas de datos de lista**

Podemos elegir distintas formas de mostrar la información desde las listas de registros de forma visual.

El ser humano está acostumbrado a trabajar con listas. Siempre nos resulta más natural manejar la información con listas. Velneo le da mucha importancia a la gestión de listas en tus aplicaciones y por ese motivo pone a tu disposición un conjunto de objetos que te ayudarán a tener una interfaz rica en diseño y funcionalidad.

#### **08.01. Rejilla** [Ver](http://www.google.com/url?q=http%3A%2F%2Fvelneo.es%2Finfo%2Fvelneo-nivel-2%2F&sa=D&sntz=1&usg=AFQjCNFVT6iFn3cXdYnv2iKzcusIaSGeWw)

Es el objeto más usado en las aplicaciones junto al formulario. La clásica rejilla o grid nos sirve para presentar listas de registros de las tablas, de modo que cada fila se corresponde con un registro y cada columna con un campo de la tabla o fórmula.

#### **08.02. Rejilla avanzada** [Ver](http://www.google.com/url?q=http%3A%2F%2Fvelneo.es%2Finfo%2Fvelneo-nivel-2%2F&sa=D&sntz=1&usg=AFQjCNFVT6iFn3cXdYnv2iKzcusIaSGeWw)

Este objeto complementa la rejilla, adicionalmente a las funcionalidades estándar permite que el usuario en tiempo de ejecución puede realizar agrupamientos múltiples, añadir cálculo de totales y subtotales, manipular las columnas, etc.

#### **08.03. Árbol visor de tablas** [Ver](http://www.google.com/url?q=http%3A%2F%2Fvelneo.es%2Finfo%2Fvelneo-nivel-2%2F&sa=D&sntz=1&usg=AFQjCNFVT6iFn3cXdYnv2iKzcusIaSGeWw)

Las tablas arboladas requieren un objeto que visualice en forma de árbol su contenido. El objeto árbol visor de tablas arboladas es capaz de construir dinámicamente el árbol en base a las partes comunes de la clave del código de los registros.

#### **08.04. Casillero** [Ver](http://www.google.com/url?q=http%3A%2F%2Fvelneo.es%2Finfo%2Fvelneo-nivel-2%2F&sa=D&sntz=1&usg=AFQjCNFVT6iFn3cXdYnv2iKzcusIaSGeWw)

El objeto Casillero capaz de presentar una lista de registros en forma de celdas (casillas) distribuidas en forma de filas y columnas. Se utiliza para mostrar registros en una fila, en una columna o en un cuadro o rectángulo donde los registros se ajustan automáticamente en función del tamaño disponible. El casillero muestra en su interior un formulario por lo que permite además de visualizar información editarla.

#### **08.05. Bloc de formularios** [Ver](http://www.google.com/url?q=http%3A%2F%2Fvelneo.es%2Finfo%2Fvelneo-nivel-2%2F&sa=D&sntz=1&usg=AFQjCNFVT6iFn3cXdYnv2iKzcusIaSGeWw)

Este objeto presenta una lista de registros con un formulario que permite editar los registros, y avanzar entre ellos a través de un paginador.

Pol. Ind. A Granxa, Edificio vCenter Rúa D, esquina paralela 3 36400 Porriño (Pontevedra) España

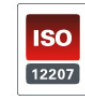

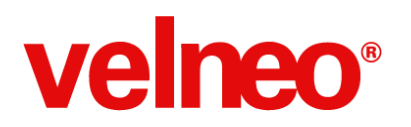

#### **08.06. ListView** [Ver](http://www.google.com/url?q=http%3A%2F%2Fvelneo.es%2Finfo%2Fvelneo-nivel-2%2F&sa=D&sntz=1&usg=AFQjCNFVT6iFn3cXdYnv2iKzcusIaSGeWw)

Con este objeto podemos visualizar listas de registros de forma sencilla con un icono y un texto de forma similar a como lo podemos ver en los exploradores de archivos de los sistemas operativos.

#### **08.07. ViewFlow** [Ver](http://www.google.com/url?q=http%3A%2F%2Fvelneo.es%2Finfo%2Fvelneo-nivel-2%2F&sa=D&sntz=1&usg=AFQjCNFVT6iFn3cXdYnv2iKzcusIaSGeWw)

Este objeto presenta listas de registros de un modo gráfico a modo de presentación de diapositivas que pueden mostrar una imagen del registro o un formulario. Es un objeto bastante utilizado en interfaces táctiles ya que el paso de registro es bastante sencillo y natural para el usuario.

#### **08.08. Informe** [Ver](http://www.google.com/url?q=http%3A%2F%2Fvelneo.es%2Finfo%2Fvelneo-nivel-2%2F&sa=D&sntz=1&usg=AFQjCNFVT6iFn3cXdYnv2iKzcusIaSGeWw)

Un objeto clásico en nuestras aplicaciones empresariales es el informe que nos imprimir la información de las tablas a papel, aunque también permite previsualizar la información en pantalla o generar un fichero en disco con el informe en formato PDF.

#### **08.09. Personalización de informes** [Ver](http://www.google.com/url?q=http%3A%2F%2Fvelneo.es%2Finfo%2Fvelneo-nivel-2%2F&sa=D&sntz=1&usg=AFQjCNFVT6iFn3cXdYnv2iKzcusIaSGeWw)

Es habitual que en nuestras aplicaciones deseemos darle al usuario final o a nuestros distribuidores la posibilidad de personalizar los informes. En este vídeo te mostramos una de las posibles formas de personalizar informes mediante el uso de la herencia.

#### **08.10. Lista QML** [Ver](http://www.google.com/url?q=http%3A%2F%2Fvelneo.es%2Finfo%2Fvelneo-nivel-2%2F&sa=D&sntz=1&usg=AFQjCNFVT6iFn3cXdYnv2iKzcusIaSGeWw)

QML es un lenguaje creado por Qt que tiene grandes capacidades gráficas y se usa tanto para aplicaciones de escritorio como para el interfaz de dispositivos táctiles. Con este objeto podrás mostrar listas de registros con un gran abanico de posibilidades visuales y efectos, incluso te permite crear tus propios controles para visualizar listas usando QML.

#### **08.11. Reutilizar objeto QML** [Ver](http://www.google.com/url?q=http%3A%2F%2Fvelneo.es%2Finfo%2Fvelneo-nivel-2%2F&sa=D&sntz=1&usg=AFQjCNFVT6iFn3cXdYnv2iKzcusIaSGeWw)

Descubre lo sencillo que es reutilizar un objeto QML creados por otros programadores. Cambiando unas pocas propiedades puedes conseguir adaptar cualquier objeto QML para que muestre la información de tus tablas.

Pol. Ind. A Granxa, Edificio vCenter Rúa D, esquina paralela 3 36400 Porriño (Pontevedra) España

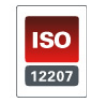

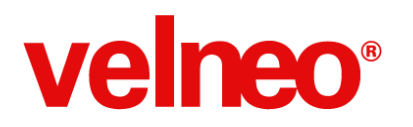

#### **08.12. Multivista** [Ver](http://www.google.com/url?q=http%3A%2F%2Fvelneo.es%2Finfo%2Fvelneo-nivel-2%2F&sa=D&sntz=1&usg=AFQjCNFVT6iFn3cXdYnv2iKzcusIaSGeWw)

El objeto multivista como su nombre indica es capaz de mostrar diferentes vistas sincronizadas. En muchas ocasiones cuando diseñamos el interfaz de la aplicación nos encontramos con la necesidad de mostrar múltiples listas o fichas de diferentes tablas sincronizadas a través de sus relaciones, es decir que cuando en la primera lista seleccionamos un cliente, se muestre en la segunda vista sus facturas y al seleccionar una factura se muestre en la tercera vista el formulario de la factura para su visualización o incluso edición. El objeto multivista nos permite hacerlo de forma sencilla ya que es capaz de sincronizar las vistas en función de procesos y de su entrada y salida.

#### **08.13. Alternador de lista** [Ver](http://www.google.com/url?q=http%3A%2F%2Fvelneo.es%2Finfo%2Fvelneo-nivel-2%2F&sa=D&sntz=1&usg=AFQjCNFVT6iFn3cXdYnv2iKzcusIaSGeWw)

Después de ver la gran cantidad de objetos de vista de datos de lista disponibles en Velneo este objeto nos da la posibilidad a que podamos mostrar la información con cualquier de los objetos que tengas creados para una tabla. Si por ejemplo creamos para una tabla un alternador que incluye una rejilla, un casillero y un informe, si para mostrar una lista de registros de la tabla usamos el alternador, por defecto el usuario verá la información con el primer objeto declarado, en este caso la rejilla, pero tendrá la posibilidad de cambiar al casillero o informe para ver la información con ese formato sin la necesidad de recargar la información.

Ahora que conocemos como visualizar la información de nuestras tablas cuando tenemos una lista de registros llega el momento de aprender a visualizar o editar la información de los registros de nuestras tablas, sigamos adelante para aprender a usar las vistas de datos de ficha.

Pol. Ind. A Granxa, Edificio vCenter Rúa D, esquina paralela 3 36400 Porriño (Pontevedra) España

Telf. (+34) 902 02 02 61 [velneo@velneo.com](mailto:velneo@velneo.com) **[velneo.es](http://www.google.com/url?q=http%3A%2F%2Fvelneo.es&sa=D&sntz=1&usg=AFQjCNHynXn8DXeXcZiZwFTIrLbYsQgLfQ)**

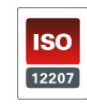

Velneo, S.A. C.I.F. A36494706 Inscrita en el Reg Mercantil de Pontevedra al tomo 3085, Libro 3085, Folio 90, Hoja PO-37578, Inscr 1<sup>a</sup>

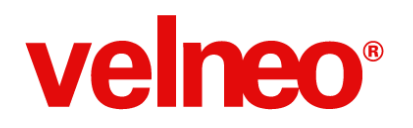

### **09. Interfaz. Vistas de datos de ficha**

Usamos los objetos de vista de datos de ficha para mostrar o editar información partiendo de un origen ficha o registro de una tabla.

Aunque es habitual trabajar con listas cuando buscamos información, necesitamos objetos capaces de mostrar una ficha para su visualización y edición. Los formularios son uno de los objetos que más se utiliza en el desarrollo de aplicaciones empresariales.

Ahora vamos a aprender a crear formularios, a usar los diferentes tipos de controles, a añadir funcionalidad en botones, a maquetar el formulario para que siempre se vea bien y se ajuste al espacio disponible, y a aplicar la amalgama que nos permite incluir otros objetos dentro de un formulario.

#### **09.01. Formularios** [Ver](http://www.google.com/url?q=http%3A%2F%2Fvelneo.es%2Finfo%2Fvelneo-nivel-2%2F&sa=D&sntz=1&usg=AFQjCNFVT6iFn3cXdYnv2iKzcusIaSGeWw)

El formulario es uno de los objetos más usados en nuestras aplicaciones. Conoce cómo crear formularios usando el asistente, como editarlos y adaptarlos al diseño y funcionalidad deseados.

#### **09.02. Botones y comandos** [Ver](http://www.google.com/url?q=http%3A%2F%2Fvelneo.es%2Finfo%2Fvelneo-nivel-2%2F&sa=D&sntz=1&usg=AFQjCNFVT6iFn3cXdYnv2iKzcusIaSGeWw)

El control botón es uno de los más utilizado en los formularios. Verás como se puede añadir un botón en un formulario y aplicarle funcionalidad a través de la propiedad comando y su amplia variedad de opciones.

#### **09.03. Layouts** [Ver](http://www.google.com/url?q=http%3A%2F%2Fvelneo.es%2Finfo%2Fvelneo-nivel-2%2F&sa=D&sntz=1&usg=AFQjCNFVT6iFn3cXdYnv2iKzcusIaSGeWw)

Maqueta tus formularios y define cómo se ajustarán los controles tanto en posición como en dimensión en base a la aplicación de layouts de tipo vertical, horizontal o grid y como aplicar los espaciadores para forzar espacios o empujar a otros controles.

#### **09.04. Formularios como subobjetos** [Ver](http://www.google.com/url?q=http%3A%2F%2Fvelneo.es%2Finfo%2Fvelneo-nivel-2%2F&sa=D&sntz=1&usg=AFQjCNFVT6iFn3cXdYnv2iKzcusIaSGeWw)

Un formulario es un contenedor de controles, y Velneo dispone de controles que a su vez son contenedores de objetos. Añade subformularios a tu formulario utilizando los controles separador de formularios, splitter, caja y pila de formularios. Los formularios sin origen o de origen ficha de la misma tabla se pueden incrustar en estos controles contenedores.

Pol. Ind. A Granxa, Edificio vCenter Rúa D, esquina paralela 3 36400 Porriño (Pontevedra) España

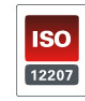

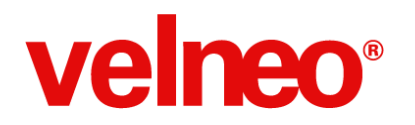

#### **09.05. Vista de datos** [Ver](http://www.google.com/url?q=http%3A%2F%2Fvelneo.es%2Finfo%2Fvelneo-nivel-2%2F&sa=D&sntz=1&usg=AFQjCNFVT6iFn3cXdYnv2iKzcusIaSGeWw)

El control vista de datos nos abre la puerta a la amalgama de objetos sin límite. Utiliza este control para incluir en un formulario otros objetos (rejillas, casilleros, informes, formularios, etc.) relacionados a través de un proceso o búsqueda y la aplicación del flujo. Por ejemplo, este control se usa para crear formularios del tipo cabecera-detalle.

#### **09.06. Optimizar para cloud** [Ver](http://www.google.com/url?q=http%3A%2F%2Fvelneo.es%2Finfo%2Fvelneo-nivel-2%2F&sa=D&sntz=1&usg=AFQjCNFVT6iFn3cXdYnv2iKzcusIaSGeWw)

Cuando queramos que nuestra aplicación se ejecute a máxima velocidad en Cloud debemos ocuparnos de la optimización de nuestros formularios y subformularios. Lo podremos hacer de forma sencilla usando manejadores de evento para las señales onHide y onShow. Si un formulario muestra mucha información y contiene múltiples subformularios incrustados en un pestañador, podemos evitar que todo se cargue al abrir el formulario principal, consiguiendo que se cargue muy rápido y difiriendo la carga de cada subformulario al momento en el que el usuario hace clic en la pestaña que hace visible el subformulario.

#### **09.07. Controles SVG** [Ver](http://www.google.com/url?q=http%3A%2F%2Fvelneo.es%2Finfo%2Fvelneo-nivel-2%2F&sa=D&sntz=1&usg=AFQjCNFVT6iFn3cXdYnv2iKzcusIaSGeWw)

Para crear interfaces ricos dispones de la posibilidad de incluir imágenes vectoriales con los diferentes tipos de controles SVG que aportan realismo y funcionalidad aplicable también para interfaces táctiles.

#### **09.08. Extensión de ficha** [Ver](http://www.google.com/url?q=http%3A%2F%2Fvelneo.es%2Finfo%2Fvelneo-nivel-2%2F&sa=D&sntz=1&usg=AFQjCNFVT6iFn3cXdYnv2iKzcusIaSGeWw)

¿Necesitas mostrar o editar en un formulario datos de diferentes registros de la misma o diferentes tabla? Los formularios permiten editar datos de un registro de la tabla de origen, con el subobjeto extensión de ficha se rompe la limitación de no poder visualizar o editar múltiples registros de múltiples tablas en el mismo formulario. Además, Velneo sincroniza la actualización de los datos de todos los registros cuando aceptamos el formulario principal.

Ya hemos avanzado mucho en nuestro conocimiento del desarrollo de aplicaciones con Velneo V7, podemos crear nuestra base de datos así como el interfaz de la aplicación, debemos ahora regresar a la base de datos para completar nuestros conocimientos con todas las funciones avanzadas que nos ayudarán a desarrollar mejores aplicaciones.

Pol. Ind. A Granxa, Edificio vCenter Rúa D, esquina paralela 3 36400 Porriño (Pontevedra) España

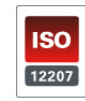

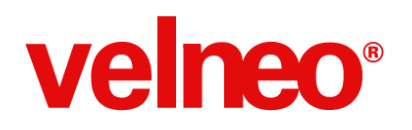

### **10. Base de datos avanzada**

Aprovecha las ventajas de la BBDD avanzada de Velneo que te aportará múltiples funcionalidades sin apenas escribir código.

Aunque ya hemos visto con detalle los tipos de tablas, campos, índices, etc. Aquí encontrarás un grupo de vídeos que te ayudarán a fijar esos conocimiento más en profundidad, con ejemplos de cada tipo.

Si consideras que no necesitas este repaso puedes saltarte los 5 primeros vídeos e ir directamente a los de temas avanzados como son los índices complejos y las tablas de extensión.

#### **10.01.** Tutorial de tablas (parte 1) [Ver](http://www.google.com/url?q=http%3A%2F%2Fvelneo.es%2Finfo%2Fvelneo-nivel-2%2F&sa=D&sntz=1&usg=AFQjCNFVT6iFn3cXdYnv2iKzcusIaSGeWw)

Aprender a diseñar la base de datos de tu aplicación, conocerás ejemplos de tablas maestras, a diseñar utilizando esquemas y el asistente de tablas además de repasar posibles criterios de nomenclatura para tus objetos.

#### **10.02. Tutorial de tablas (parte 2)** [Ver](http://www.google.com/url?q=http%3A%2F%2Fvelneo.es%2Finfo%2Fvelneo-nivel-2%2F&sa=D&sntz=1&usg=AFQjCNFVT6iFn3cXdYnv2iKzcusIaSGeWw)

Aprende los usos de las tablas arboladas, como diseñar estructuras de cabeceras y detalle con tablas submaestras y a crear relaciones con el editor de esquemas entre las tablas.

#### **10.03.** Tutorial de tablas (parte 3) [Ver](http://www.google.com/url?q=http%3A%2F%2Fvelneo.es%2Finfo%2Fvelneo-nivel-2%2F&sa=D&sntz=1&usg=AFQjCNFVT6iFn3cXdYnv2iKzcusIaSGeWw)

Conoce las tablas históricas y sus posibles usos y aprende todo los tipos de campos que puedes utilizar en las tablas de Velneo con ejemplos de su aplicación y características.

#### **10.04. Tutorial de tablas (parte 4)** [Ver](http://www.google.com/url?q=http%3A%2F%2Fvelneo.es%2Finfo%2Fvelneo-nivel-2%2F&sa=D&sntz=1&usg=AFQjCNFVT6iFn3cXdYnv2iKzcusIaSGeWw)

Los índices te ayudarán a gestionar, buscar y localizar información de forma inmediata (por trozos, palabras, etc.) Conoce sus tipos, la posibilidad de crear índices condicionados y su uso.

#### **10.05. Tutorial de tablas (parte 5)** [Ver](http://www.google.com/url?q=http%3A%2F%2Fvelneo.es%2Finfo%2Fvelneo-nivel-2%2F&sa=D&sntz=1&usg=AFQjCNFVT6iFn3cXdYnv2iKzcusIaSGeWw)

Concerás los campos de enlaces a tabla maestra y tabla estática y los enlaces avanzados a través de puntero indirecto virtual y real, singulares de plural por posición e índice y los hermanos contiguos.

Pol. Ind. A Granxa, Edificio vCenter Rúa D, esquina paralela 3 36400 Porriño (Pontevedra) España

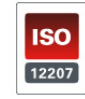

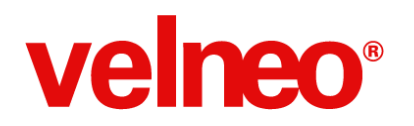

#### **10.06. Índices complejos** [Ver](http://www.google.com/url?q=http%3A%2F%2Fvelneo.es%2Finfo%2Fvelneo-nivel-2%2F&sa=D&sntz=1&usg=AFQjCNFVT6iFn3cXdYnv2iKzcusIaSGeWw)

En ocasiones necesitas hacer búsquedas rápidas de información que se encuentra almacenada en diferentes tablas. Una solución es realizar búsquedas en cada tabla y cruzar la información, pero eso requiere optimizar el proceso de búsqueda y puede no ser todo lo rápido que necesitamos, otra opción es duplicar la información en las tablas para poder crear un índice que contiene toda la información. Velneo dispone de un índice que te permitirá encontrar registros de una tabla buscando por campos de otras tablas relacionadas gracias a la potencia de los índices complejos.

#### **10.07. Tablas extensión** [Ver](http://www.google.com/url?q=http%3A%2F%2Fvelneo.es%2Finfo%2Fvelneo-nivel-2%2F&sa=D&sntz=1&usg=AFQjCNFVT6iFn3cXdYnv2iKzcusIaSGeWw)

Las tablas de extensión son la solución a los siguientes casos: Si tienes una tabla con un tamaño de registro muy grande donde hay campos de gran tamaño que se usan en un porcentaje muy bajo de registros, o tienes una aplicación estándar en la que quieres que puedan añadir nuevos campos a una tabla sin tocar la tabla original del estándar, o tienes una tabla polimórfica que contiene información de diferentes tipos de registros (vehículo: coche, camión, moto, etc.) y te gustaría dividirla en diversas tablas cada una con sus campos. Las tablas de extensión se comportan como una extensión de la tabla padre con una relación automática 1 a 1 pudiendo desde la extensión acceder a los datos de la tabla padre y a la del todas sus extensión y viceversa.

Una vez que hemos creado nuestra base de datos para almacenar la información y hemos creado los índices adecuados para explotar la información con el mejor rendimiento llega el momento de conocer cómo buscar y localizar la información en nuestra base de datos.

Pol. Ind. A Granxa, Edificio vCenter Rúa D, esquina paralela 3 36400 Porriño (Pontevedra) España

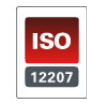

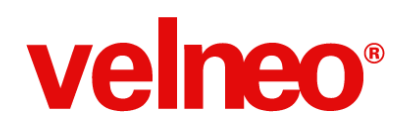

### **11. Consultas. Acceso a la información**

Buscar la información en la base de datos es una de las tareas más habituales, aprende las diferentes técnicas que puedas aplicar

Veamos ahora cómo podemos localizar registros individuales o buscar listas de registros que cumplan condiciones sencillas o completas. También aprenderemos a gestionar la listas de registros encontrados para combinarlos, añadiendo, quitando o cruzando registros entre las diferentes listas para obtener la información deseada.

#### **11.01. Localizador** [Ver](http://www.google.com/url?q=http%3A%2F%2Fvelneo.es%2Finfo%2Fvelneo-nivel-2%2F&sa=D&sntz=1&usg=AFQjCNFVT6iFn3cXdYnv2iKzcusIaSGeWw)

El localizador te permite encontrar un registros de un modo sencillo haciendo uso de los índices existentes en la tabla, de acuerdo a un texto de búsqueda introducido. El registro localizado puede luego visualizarse con un formulario o aplicar su valor a un control de edición.

#### **11.02. Búsqueda. Lista completa** [Ver](http://www.google.com/url?q=http%3A%2F%2Fvelneo.es%2Finfo%2Fvelneo-nivel-2%2F&sa=D&sntz=1&usg=AFQjCNFVT6iFn3cXdYnv2iKzcusIaSGeWw)

Buscar todos los registros de un tabla por un índice es una tarea de programación realmente sencilla gracias al uso del objeto búsqueda y del componente de búsqueda donde especificamos el índice que utilizará para buscar.

#### **11.03. Búsqueda con formulario** [Ver](http://www.google.com/url?q=http%3A%2F%2Fvelneo.es%2Finfo%2Fvelneo-nivel-2%2F&sa=D&sntz=1&usg=AFQjCNFVT6iFn3cXdYnv2iKzcusIaSGeWw)

Es habitual que cuando buscamos información previamente debemos solicitar al usuario los datos que conformarán los criterios de búsqueda. Velneo permite que en el objeto de búsqueda se declare un formulario en el que el usuario podrá rellenar los datos de búsqueda, en la búsqueda usaremos fácilmente esa información para fijar los criterios de búsqueda en los componentes. Además, podemos ver como realizar búsqueda más complejas con diferentes componentes de búsqueda que nos permite añadir, quitar o cruzar las listas de registros obtenidas en cada componente hasta obtener la lista deseada.

#### **11.04. Cesta** [Ver](http://www.google.com/url?q=http%3A%2F%2Fvelneo.es%2Finfo%2Fvelneo-nivel-2%2F&sa=D&sntz=1&usg=AFQjCNFVT6iFn3cXdYnv2iKzcusIaSGeWw)

Las cestas son contenedores de listas de registros en memoria. Se usan muchos en la programación de procesos y manejadores de evento para trabajar con los datos encontrados en una búsqueda o cargar lista. Las cestas se pueden procesar para combinar información y también para procesar la lista de registros para su lectura, modificación o eliminación.

Pol. Ind. A Granxa, Edificio vCenter Rúa D, esquina paralela 3 36400 Porriño (Pontevedra) España

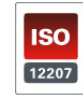

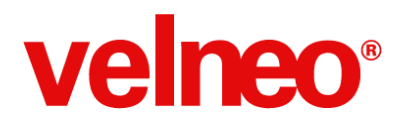

Guía para aprender Velneo V7 con vídeos

#### 11.05. Lupa [Ver](http://www.google.com/url?q=http%3A%2F%2Fvelneo.es%2Finfo%2Fvelneo-nivel-2%2F&sa=D&sntz=1&usg=AFQjCNFVT6iFn3cXdYnv2iKzcusIaSGeWw) **O**

La lupa es un objeto que permite programar filtrados predefinidos en tiempo de programación. Estos filtrados pueden ser estáticos o dinámicos basados en datos solicitados al usuarios. Se usan habitualmente como opción de menú de contexto en rejillas.

Estamos llegando al final y antes de terminar vamos a repasar algunos componentes de la plataforma Velneo que nos amplían las posibilidades de desarrollo, despliegue y funcionalidades de nuestras aplicaciones.

Pol. Ind. A Granxa, Edificio vCenter Rúa D, esquina paralela 3 36400 Porriño (Pontevedra) España

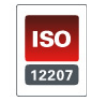

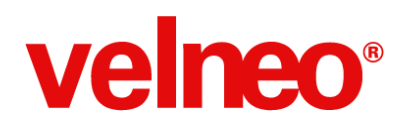

### **12. Componentes**

La plataforma Velneo V7 consta de varios componentes que te ayudarán a realizar labores de forma especializada

Este último grupo podemos considerarlo un anexo de consulta al que podemos recurrir para conocer las características de algunos componentes que se muestran con detalle en los siguientes vídeos.

#### **12.01. Instalación de Velneo vServer** [Ver](http://www.google.com/url?q=http%3A%2F%2Fvelneo.es%2Finfo%2Fvelneo-nivel-2%2F&sa=D&sntz=1&usg=AFQjCNFVT6iFn3cXdYnv2iKzcusIaSGeWw)

En otros vídeos hemos visto como instalar y administrar el servidor Velneo vServer Cloud, ahora llega el momento de ver como descargar, instalar y activar el Velneo vServer en tu equipo, en una red local o en el servidor de tu cliente.

#### **12.02. Entorno de desarrollo. vDevelop** [Ver](http://www.google.com/url?q=http%3A%2F%2Fvelneo.es%2Finfo%2Fvelneo-nivel-2%2F&sa=D&sntz=1&usg=AFQjCNFVT6iFn3cXdYnv2iKzcusIaSGeWw) ▶

Velneo cuenta con un editor integrado con el que podrás desarrollar al completo tus aplicaciones desde las soluciones, proyectos y objetos y controles de la base de datos y la interfaz. Disponer de diferentes paneles configurables con los que podrás cambiar propiedades, usar inspector o buscadores avanzados de objetos. Este es un componente cuyo dominio es indispensable para ser lo más eficaces en nuestras tareas de desarrollo.

#### **12.03. Galería de objetos** [Ver](http://www.google.com/url?q=http%3A%2F%2Fvelneo.es%2Finfo%2Fvelneo-nivel-2%2F&sa=D&sntz=1&usg=AFQjCNFVT6iFn3cXdYnv2iKzcusIaSGeWw)

Cuando queremos crear un nuevo objetos abrimos la galería de objetos que nos permite elegir los objetos disponibles en función del proyecto de datos o aplicación en el que nos encontremos. Una vez localizado el objeto a usar podemos crearlo directamente desde la galería, además de poner consultar una ayuda rápida sobre el mismo.

#### **12.04. Editor de fórmulas** [Ver](http://www.google.com/url?q=http%3A%2F%2Fvelneo.es%2Finfo%2Fvelneo-nivel-2%2F&sa=D&sntz=1&usg=AFQjCNFVT6iFn3cXdYnv2iKzcusIaSGeWw)

Las fórmulas están en toda la plataforma, por ejemplo en las propiedades de objetos, subobjetos, controles, parámetros de comandos de instrucción, etc. El editor dispone de una toolbar con múltiples asistentes que se adaptan en función de si la fórmula es V7 o JavaScript. Debes dominarlo para desarrollar con más agilidad.

Pol. Ind. A Granxa, Edificio vCenter Rúa D, esquina paralela 3 36400 Porriño (Pontevedra) España

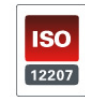

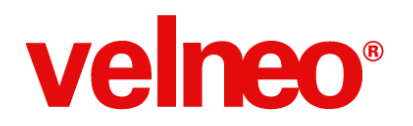

#### **12.05. Velneo vAdmin a fondo** [Ver](http://www.google.com/url?q=http%3A%2F%2Fvelneo.es%2Finfo%2Fvelneo-nivel-2%2F&sa=D&sntz=1&usg=AFQjCNFVT6iFn3cXdYnv2iKzcusIaSGeWw)

Conocerás toda la funcionalidad de Velneo vAdmin que es el administrador remoto del Velneo vServer. Se repasan las funcionalidades incluidas en los diferentes menús de usuarios, grupos de usuarios, soluciones, instancias, enganches, transacciones, disco y mensajes de sistema.

#### **12.06. Borrar una solución** [Ver](http://www.google.com/url?q=http%3A%2F%2Fvelneo.es%2Finfo%2Fvelneo-nivel-2%2F&sa=D&sntz=1&usg=AFQjCNFVT6iFn3cXdYnv2iKzcusIaSGeWw)

Para borrar una solución usaremos Velneo vAdmin. Para que pueda ser borrada una solución no debe tener instancias declaradas, además debemos tener permisos de administración para borrar soluciones y en concreto sobre esa solución a borrar que tampoco debería estar siendo heredada por otras soluciones.

#### **12.07. Informes personalizables** [Ver](http://www.google.com/url?q=http%3A%2F%2Fvelneo.es%2Finfo%2Fvelneo-nivel-2%2F&sa=D&sntz=1&usg=AFQjCNFVT6iFn3cXdYnv2iKzcusIaSGeWw)

Si necesitas que el usuario final pueda personalizar y adaptar sus informes deberás usar Velneo vReport que como verás en este video permite hacerlo de forma sencilla y en tiempo de ejecución.

#### **12.08. Velneo vReports** [Ver](http://www.google.com/url?q=http%3A%2F%2Fvelneo.es%2Finfo%2Fvelneo-nivel-2%2F&sa=D&sntz=1&usg=AFQjCNFVT6iFn3cXdYnv2iKzcusIaSGeWw)

La Open App Velneo vReport permite extender la funcionalidad de los informes a un nivel más avanzado como por ejemplo subinformes, texto HTML multipágina e incluso la personalización en tiempo de ejecución por parte del usuario. Herédala y usa sus comandos de instrucción.

#### **12.09. Aplicaciones web con vModApache** [Ver](http://www.google.com/url?q=http%3A%2F%2Fvelneo.es%2Finfo%2Fvelneo-nivel-2%2F&sa=D&sntz=1&usg=AFQjCNFVT6iFn3cXdYnv2iKzcusIaSGeWw)

Si queremos crear soluciones Web este componente es nuestro aliado para conseguirlo de forma sencilla. vModApache es un módulo que se integra en el servidor web Apache y que hace de puente entre el Apache y el Velneo vServer. De esta forma cuando le solicitan una página web a Apache puede solicitar información al servidor de Velneo que le puede devolver HTML, CSS, XML, JSON, JavaScript, etc. en función de cómo queramos programarlo. Esta es una solución estándar que se apoya en uno de los servidores más utilizados en Internet y que además de toda la funcionalidad que aporta nos permite crear soluciones web que combinen PHP, Python, JavaScript, etc. con Velneo.

Pol. Ind. A Granxa, Edificio vCenter Rúa D, esquina paralela 3 36400 Porriño (Pontevedra) España

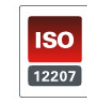

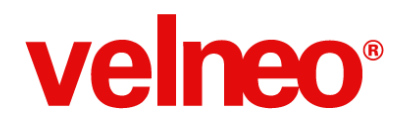

# **¡Enhorabuena!**

Has completado este curso basado en videotutoriales. Ahora ya solo nos queda desearte que disfrutes trabajando con esta maravillosa plataforma de desarrollo de aplicaciones empresariales llamada Velneo.

Pol. Ind. A Granxa, Edificio vCenter Rúa D, esquina paralela 3 36400 Porriño (Pontevedra) España

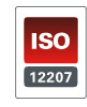

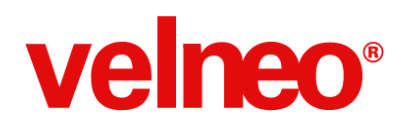

### **Más formación e información**

Velneo pone a tu disposición recursos formativos para completar el auto-aprendizaje con este curso basado en videotutoriales.

Si necesitas más formación ponte en **[contacto](http://www.google.com/url?q=http%3A%2F%2Fvelneo.es%2Fcontacto%2F&sa=D&sntz=1&usg=AFQjCNF5EzoWnmV-1hJ8ZD-Pwu6Tt1soBA)** con Velneo para que podamos ayudarte con nuestros diferentes recursos [formativos.](http://www.google.com/url?q=http%3A%2F%2Fvelneo.es%2Finfo%2Fvelneo-v7%2Fcomo-empezar%2Fformacion%2F&sa=D&sntz=1&usg=AFQjCNGUSycUI3XnId9Iw039K5vAjsf-eQ) Disponemos de cursos online y presenciales de diferentes niveles que podemos potenciar con sesiones de consultoría online o presencial.

Pol. Ind. A Granxa, Edificio vCenter Rúa D, esquina paralela 3 36400 Porriño (Pontevedra) España

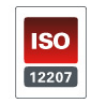